# **VACON 20 AC DRIVES**

# ΓΡΗΓΟΡΟΣ ΟΔΗΓΟΣ

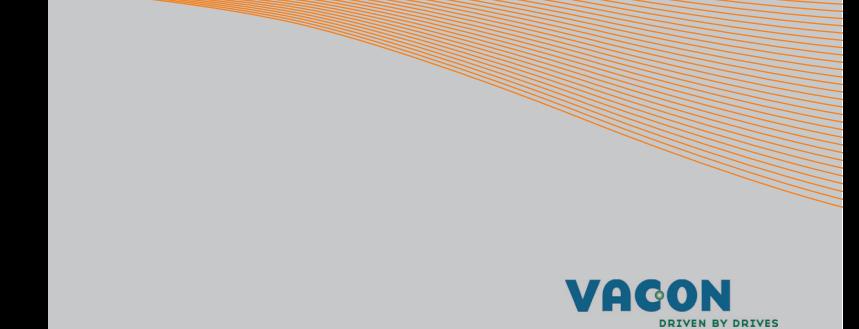

**Σε αυτόν το σύντομο οδηγό περιλαμβάνονται τα βασικά βήματα για την εύκολη εγκατάσταση και ρύθμιση του μετατροπέα συχνότητας Vacon 20. Προτού θέσετε σε λειτουργία το ρυθμιστή στροφών, εκτελέστε λήψη και διαβάστε το πλήρες Εγχειρίδιο χρήσης Vacon 20 το οποίο είναι διαθέσιμο στη διεύθυνση: www.vacon.com -> Support & Downloads**

#### <span id="page-1-0"></span>**1. ΑΣΦΑΛΕΙΑ**

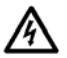

### **Η ΗΛΕΚΤΡΟΛΟΓΙΚΗ ΕΓΚΑΤΑΣΤΑΣΗ ΠΡΕΠΕΙ ΝΑ ΕΚΤΕΛΕΙΤΑΙ ΑΠΟΚΛΕΙΣΤΙΚΑ ΑΠΟ ΑΡΜΟΔΙΟ ΗΛΕΚΤΡΟΛΟΓΟ!**

Σε αυτόν το σύντομο οδηγό υπάρχουν ευδιάκριτες προειδοποιήσεις οι οποίες προορίζο νται για την προσωπική σας ασφάλεια και την αποφυγή ακούσιας πρόκλησης βλάβης στο προϊόν ή στις συνδεδεμένες συσκευές.

#### **Διαβάστε αυτές τις προειδοποιήσεις με προσοχή:**

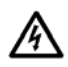

Τα εξαρτήματα της μονάδας τροφοδοσίας του μετατροπέα συχνότητας βρίσκονται υπό τάση όταν ο Vacon 20 συνδέεται στο ρεύμα. Η επαφή με αυτήν την τάση είναι εξαιρετικά επικίνδυνη και μπορεί να προκαλέσει θάνατο ή σοβαρό τραυματισμό.

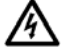

Οι ακροδέκτες του κινητήρα U, V, W (T1, T2, T3) και οι ακροδέκτες του προαιρετικού αντιστάτη πέδης - / + βρίσκονται υπό τάση όταν ο Vacon 20 συνδέεται στο ρεύμα, ακόμη κι όταν ο κινητήρας δεν λειτουργεί.

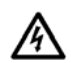

Τα τερματικά ελέγχου I/O είναι απομονωμένα από την τάση του δικτύου. Ωστόσο, οι ακροδέκτες εξόδου ρελέ μπορεί να διαθέτουν επικίνδυνη τάση ελέγχου, ακόμη κι όταν το Vacon 20 έχει αποσυνδεθεί από το δίκτυο.

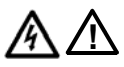

Το ρεύμα διαρροής στη γείωση των μετατροπέων συχνότητας Vacon 20 υπερβαίνει τα 3,5 mA AC. Σύμφωνα με το πρότυπο EN61800-5-1, θα πρέπει να υπάρχει ενισχυμένη προστατευτική σύνδεση της γείωσης. **Ανατρέξτε στο κεφάλαιο [7](#page-47-0)!**

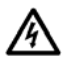

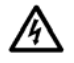

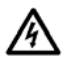

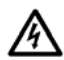

Εάν ο μετατροπέας συχνότητας χρησιμοποιείται ως τμήμα μιας μηχανής, ο κατασκευαστής της μηχανής θα πρέπει να παρέχει το γενικό διακόπτη της μηχανής (EN 60204-1).

Εάν ο Vacon 20 αποσυνδεθεί από το δίκτυο κατά τη διάρκεια λειτουργίας του κινητήρα, εξακολουθεί να φέρει ρεύμα εάν ο κινητήρας έχει ενεργοποιηθεί από τη διαδικασία. Σε αυτήν την περίπτωση, ο κινητήρας λειτουργεί ως γεννήτρια που τροφοδοτεί ενέργεια τον μετατροπέα συχνότητας.

Μετά την αποσύνδεση του μετατροπέα συχνότητας από το δίκτυο, περιμένετε έως ότου ο ανεμιστήρας σταματήσει και τα τμήματα της οθόνης ή οι λυχνίες LED κατάστασης στον μπροστινό πίνακα σβήσουν. Περιμένετε άλλα 5 λεπτά προτού εκτελέσετε εργασίες στις συνδέσεις του Vacon 20.

Ο κινητήρας μπορεί να ξεκινήσει αυτόματα μετά από περίπτωση σφάλματος, εάν έχει ενεργοποιηθεί η λειτουργία αυτόματης επαναφοράς.

#### **2. ΕΓΚΑΤΑΣΤΑΣΗ**

#### **2.1 Μηχανολογική εγκατάσταση**

Υπάρχουν δύο δυνατοί τρόποι τοποθέτησης του Vacon 20 σε τοίχο. Για τα μοντέλα MI1 - MI3, τοποθέτηση με βίδες ή με ράγα DIN. Για τα μοντέλα MI4 - MI5, τοποθέτηση με βίδες ή με φλάντζα.

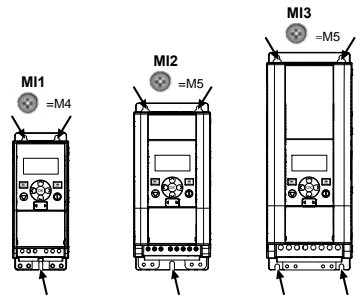

*Εικόνα 1: Τοποθέτηση με βίδες, MI1 - MI3* 

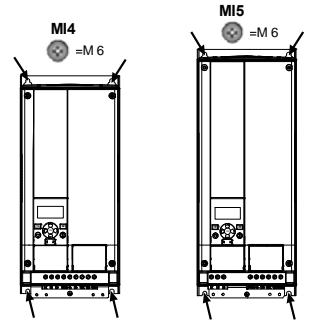

*Εικόνα 2: Τοποθέτηση με βίδες, MI4 - MI5*

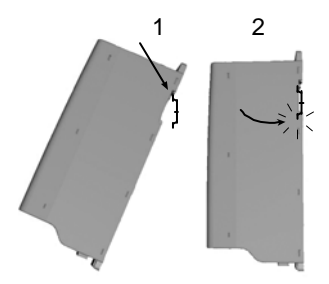

*Εικόνα 3: Τοποθέτηση σε ράγα DIN, MI1 - MI3*

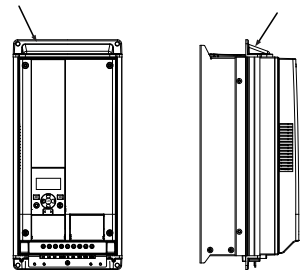

*Εικόνα 4: Τοποθέτηση σε φλάντζα, MI4 – MI5*

**Σημείωση!** Ανατρέξτε στις διαστάσεις τοποθέτησης στο πίσω μέρος της μονάδας. Αφήστε **ελεύθερο χώρο** για ψύξη από επάνω (**100 mm**), από κάτω (**50 mm**) και στις πλευρές (**20 mm**) του Vacon 20! (Για τα MI1 - MI3, η εγκατάσταση δίπλα δίπλα επιτρέπεται μόνο εάν η θερμοκρασία του περιβάλλοντος είναι χαμηλότερη από 40 °C. Για τα MI4 - MI5, δεν επιτρέπεται η εγκατάσταση δίπλα δίπλα.)

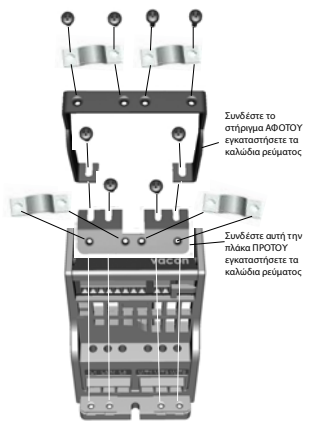

*Εικόνα 5: Σύνδεση της πλάκας PE και του στηρίγματος καλωδίου API, MI1 - MI3*

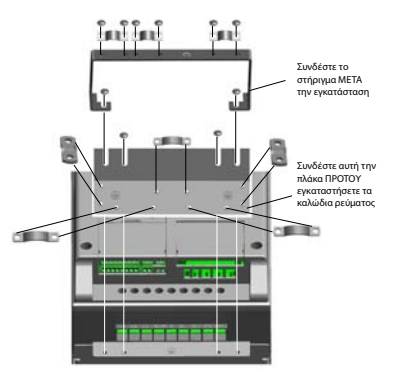

*Εικόνα 6: Σύνδεση της πλάκας PE και του στηρίγματος καλωδίου API, MI4 - MI5*

#### **2.2 Καλωδίωση και συνδέσεις**

#### *2.2.1 Καλώδια ισχύος*

**Σημείωση!** Η ροπή σύσφιξης για τα καλώδια ισχύος είναι 0,5 - 0,6 Nm

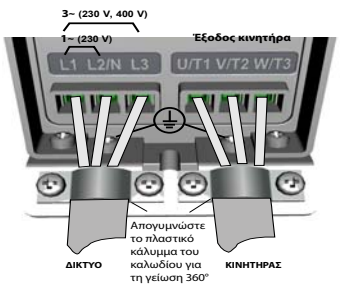

*Εικόνα 7: Συνδέσεις ισχύος του Vacon 20, MI1*

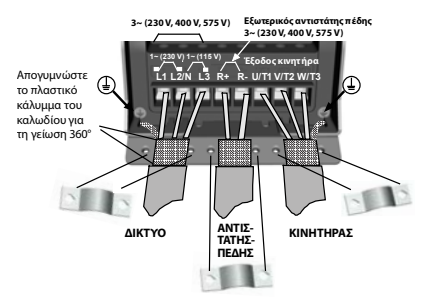

*Εικόνα 8: Συνδέσεις ισχύος του Vacon 20, MI2 - MI3*

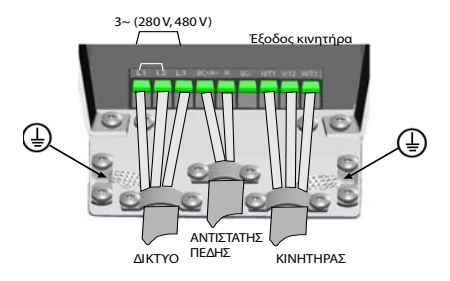

*Εικόνα 9: Συνδέσεις ισχύος του Vacon 20, MI4*

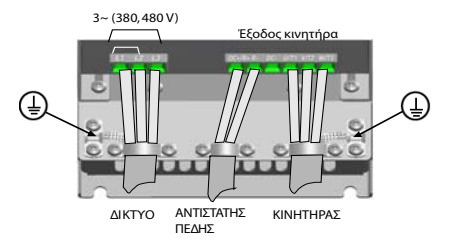

*Εικόνα 10: Συνδέσεις ισχύος του Vacon 20, MI5*

### *2.2.2 Καλωδίωση ελέγχου*

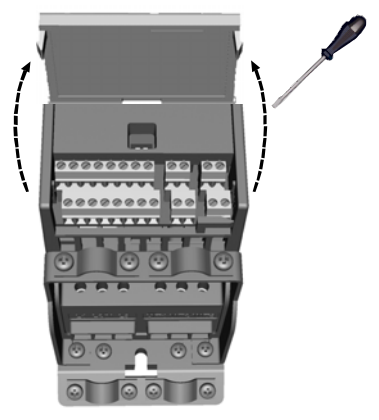

*Εικόνα 11: Ανοίξτε το καπάκι MI1 - MI3*

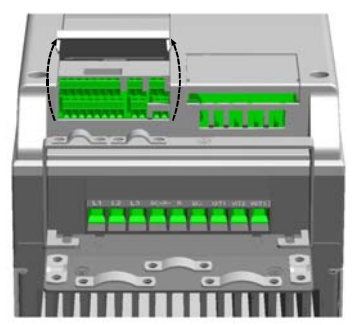

*Εικόνα 12: Ανοίξτε το καπάκι MI4 - MI5*

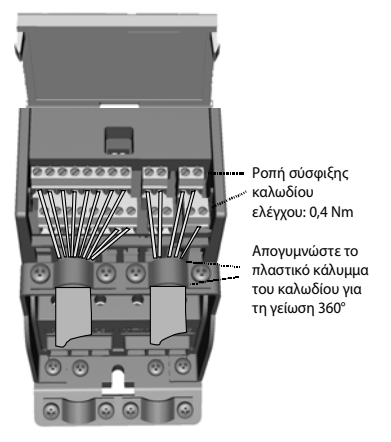

*Εικόνα 13: Τοποθετήστε τα καλώδια ελέγχου, MI1 - MI3*

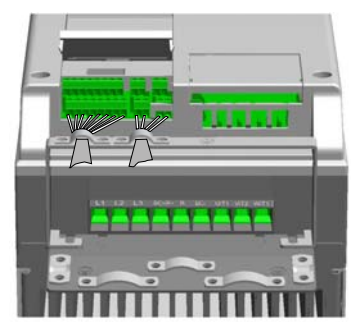

*Εικόνα 14: Τοποθετήστε τα καλώδια ελέγχου, MI4 - MI5*

#### **3. I / O ΕΛΕΓΧΟΥ ΚΑΙ ΑΚΡΟΔΕΚΤΕΣ**

# **Vacon 20**

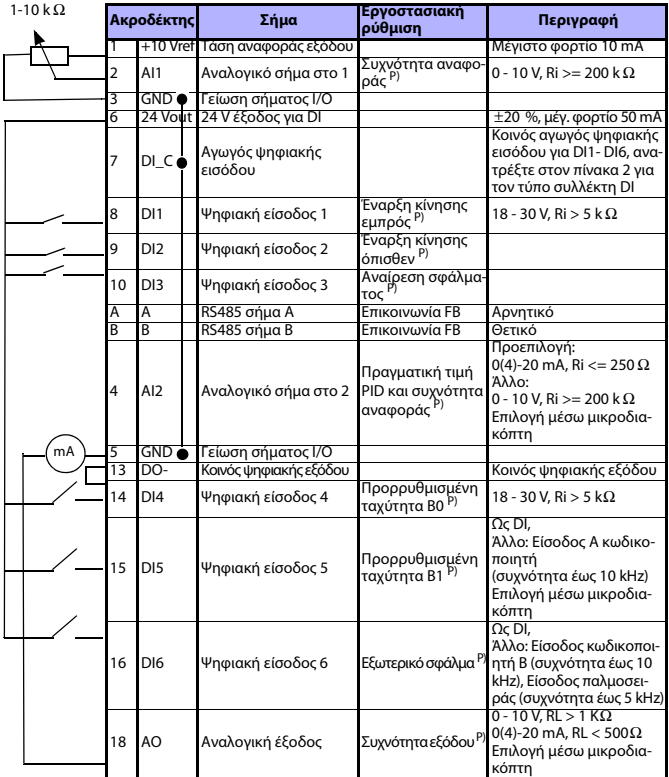

*Πίνακας 1: Vacon 20 προεπιλεγμένη διαμόρφωση I / O για εφαρμογές γενικής χρήσης και συνδέσεις για τον πίνακα ελέγχου P) = Προγραμματιζόμενη λειτουργία, ανατρέξτε στο εγχειρίδιο χρήσης: λίστες παραμέτρων και περιγραφές λεπτομερειών*

24ωρη υποστήριξη +358 (0)201 212 575 • Email: vacon@vacon.com

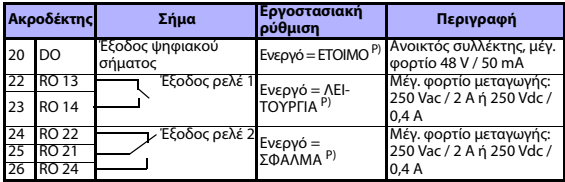

*Πίνακας 1: Vacon 20 προεπιλεγμένη διαμόρφωση I / O για εφαρμογές γενικής χρήσης και συνδέσεις για τον πίνακα ελέγχου*

*P) = Προγραμματιζόμενη λειτουργία, ανατρέξτε στο εγχειρίδιο χρήσης: λίστες παραμέτρων και περιγραφές λεπτομερειών*

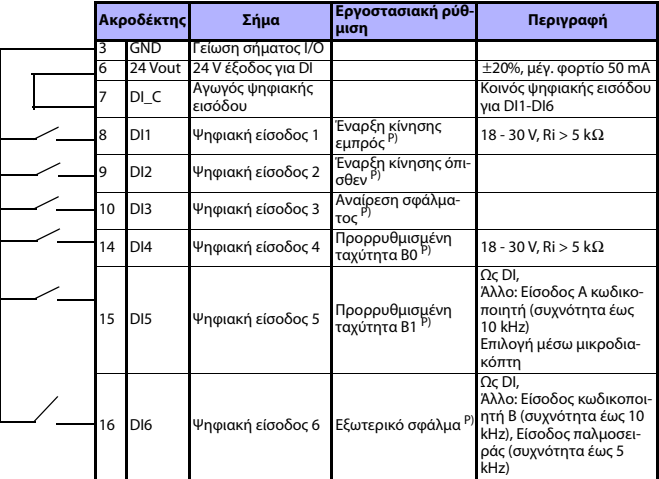

<span id="page-10-0"></span>*Πίνακας 2: Τύπος συλλέκτη DI, αφαιρέστε το βραχυκυκλωτή J500 και συνδέστε τον αγωγό χρησιμοποιώντας τον πίνακα 2* 

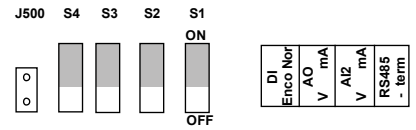

*Εικόνα 15: Μικροδιακόπτες*

Ακροδέκτες I / O του Vacon

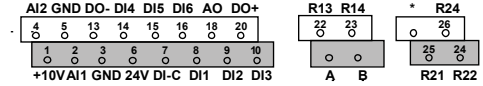

#### **4. ΠΛΟΗΓΗΣΗ & ΕΚΚΙΝΗΣΗ**

#### **4.1 Τα βασικά μενού του Vacon 20**

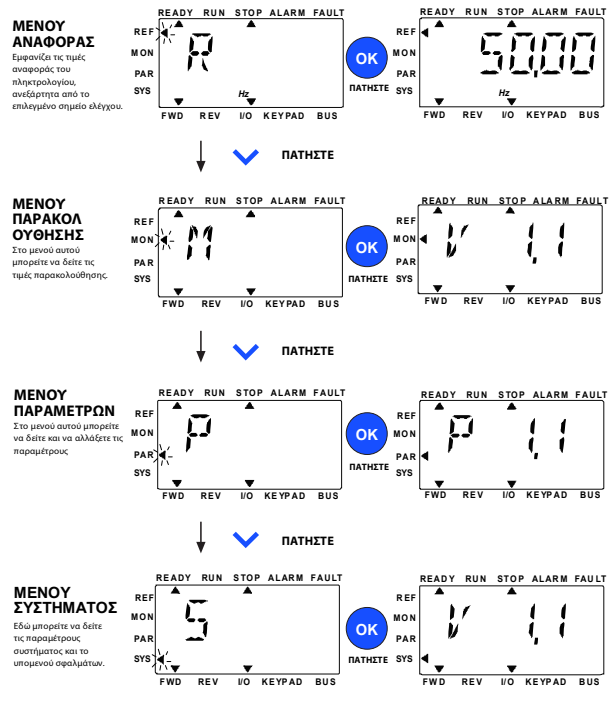

*Εικόνα 16: Το βασικό μενού του Vacon 20*

#### **4.2 Οδηγός θέσης σε λειτουργία και εκκίνησης**

#### *4.2.1 Βήματα θέσης σε λειτουργία:*

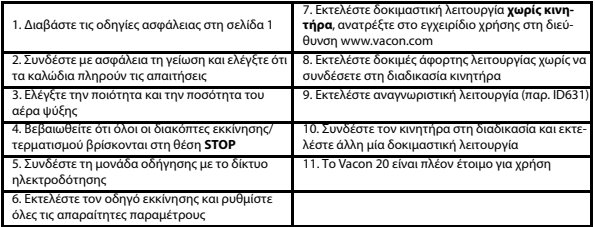

*Πίνακας 3: Βήματα θέσης σε λειτουργία*

#### *4.2.2 Οδηγός εκκίνησης*

Το Vacon 20 εκτελεί τον οδηγό εκκίνησης κατά την πρώτη ενεργοποίηση. Μπορείτε να εκτελέσετε τον οδηγό με τη ρύθμιση SYS Par.4.2 =1. Στις παρακάτω εικόνες φαίνεται η διαδικασία.

#### **ΣΗΜΕΙΩΣΗ! Η εκτέλεση του οδηγού εκκίνησης επαναφέρει όλες τις ρυθμίσεις παραμέτρων στις εργοστασιακές προεπιλογές!**

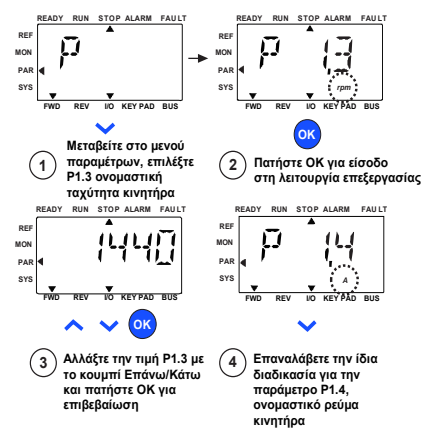

*Εικόνα 17: Οδηγός εκκίνησης του Vacon 20 (τυπική εφαρμογή)*

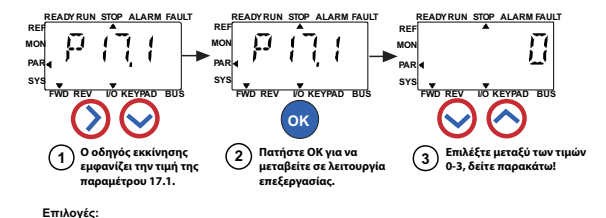

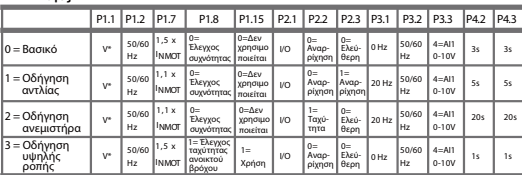

\*Ίδια με την τάση οδήγησης, εκτός από τις μονάδες οδήγησης 115V, όπου η τιμή είναι 230 V

#### **Επηρεαζόμενες** P1.1 Un κινητήρα (V) **παράμετροι:**

P1.2 fn κινητήρα (Hz)

- P1.7 Όριο ρεύματος (A)
- 

P3.3 Αναφορά I/O P1.8 Λειτουργία ελέγχου κινητήρα

- P1.15 Ενίσχυση ροπής
- P2.1 Σημείο ελέγχου P2.2 Λειτουργία έναρξης
- P2.3 Λειτουργία διακοπής P3.1 Ελάχιστη συχνότητα
- P3.2 Μέγιστη συχνότητα
- 
- P4.2 Χρόνος επιτάχυνσης (s)
- P4.3 Χρόνος επιβράδυνσης (s)
- 

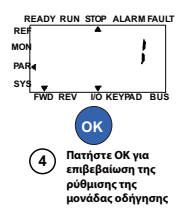

*Εικόνα 18: Ρύθμιση μονάδας οδήγησης*

#### **5. ΠΑΡΑΚΟΛΟΥΘΗΣΗ & ΠΑΡΑΜΕΤΡΟΙ**

**ΣΗΜΕΙΩΣΗ! Ο οδηγός αυτός προορίζεται για την τυπική εφαρμογή του Vacon 20. Εάν χρησιμοποιείται ειδική εφαρμογή, προμηθευτείτε το εγχειρίδιο εφαρμογής από τη διεύθυνση: www.vacon.com -> Support & downloads.**

#### **5.1 Τιμές παρακολούθησης**

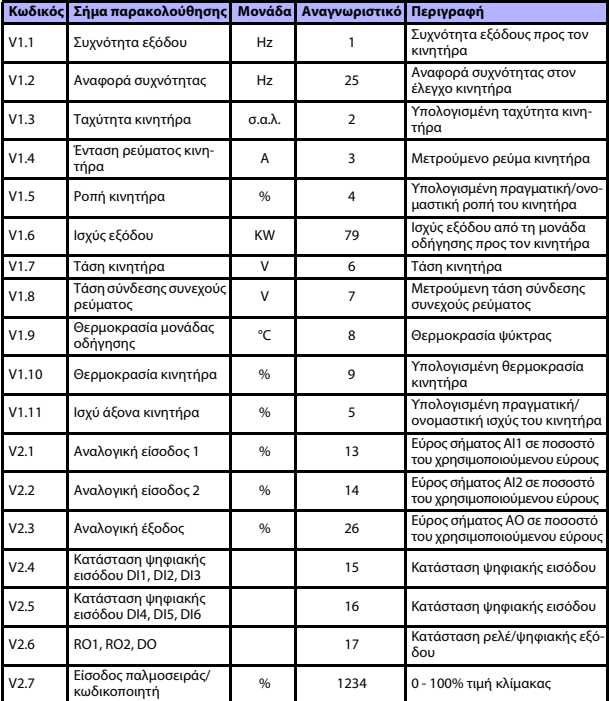

*Πίνακας 4: Τιμής παρακολούθησης Vacon 20 (Εφαρμογή γενικής φύσης)*

24ωρη υποστήριξη +358 (0)201 212 575 • Email: vacon@vacon.com

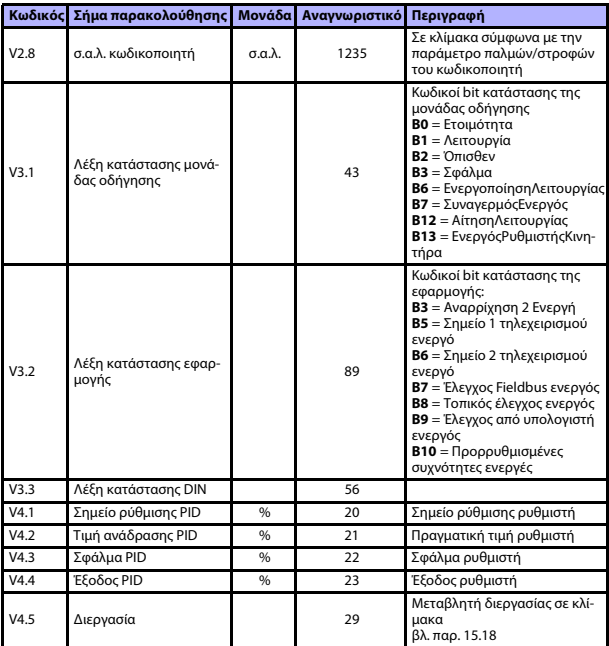

*Πίνακας 4: Τιμής παρακολούθησης Vacon 20 (Εφαρμογή γενικής φύσης)*

### **5.2 Παράμετροι γρήγορης ρύθμισης (Εικονικό μενού, εμφανίζεται όταν η παράμετρος 17.2 είναι 1)**

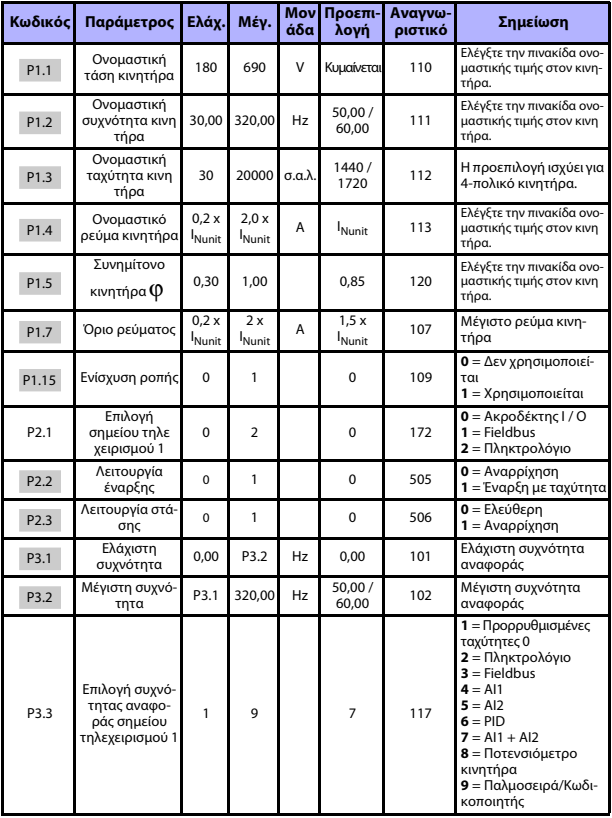

*Πίνακας 5: Παράμετροι γρήγορης ρύθμισης*

24ωρη υποστήριξη +358 (0)201 212 575 • Email: vacon@vacon.com

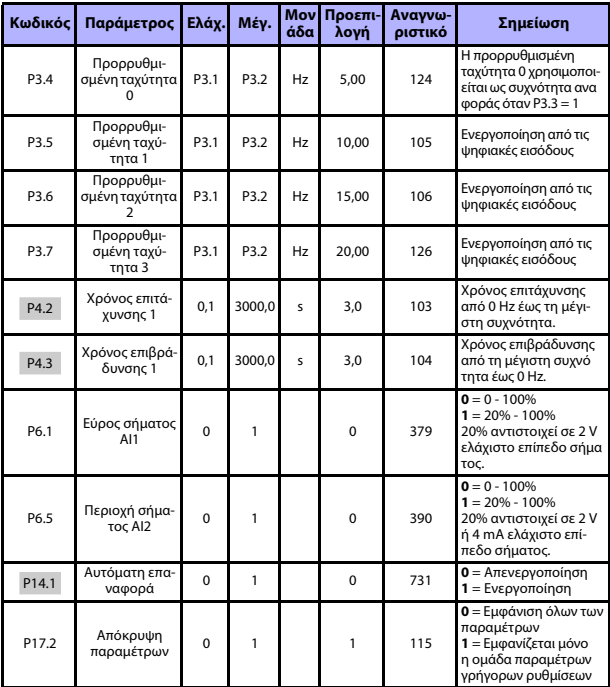

*Πίνακας 5: Παράμετροι γρήγορης ρύθμισης*

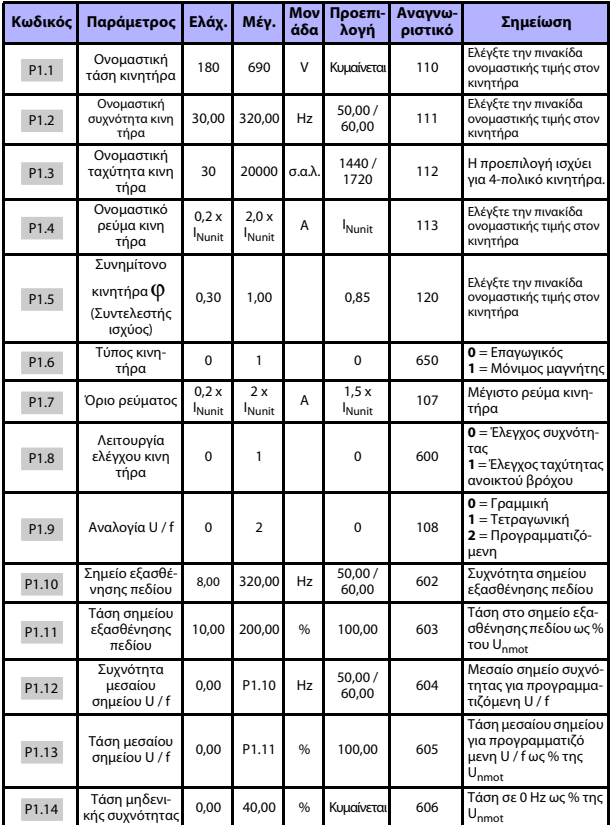

### **5.3 Ρυθμίσεις κινητήρα (Πίνακας ελέγχου: Μενού παραμέτρων -> P1)**

*Πίνακας 6: Ρυθμίσεις κινητήρα*

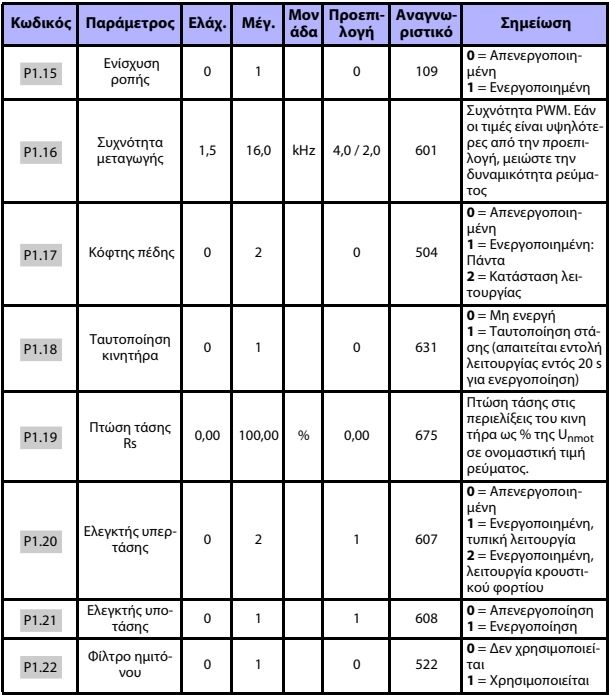

*Πίνακας 6: Ρυθμίσεις κινητήρα*

**ΣΗΜΕΙΩΣΗ!** Οι παράμετροι αυτές εμφανίζονται όταν P17.2 = 0.

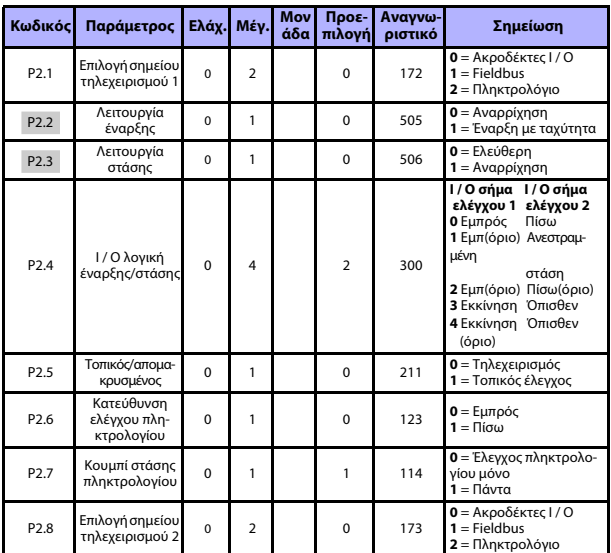

### **5.4 Ρύθμιση εκκίνησης/στάσης (Πίνακας ελέγχου: Μενού παραμέτρων -> P2)**

*Πίνακας 7: Ρύθμιση έναρξης/στάσης*

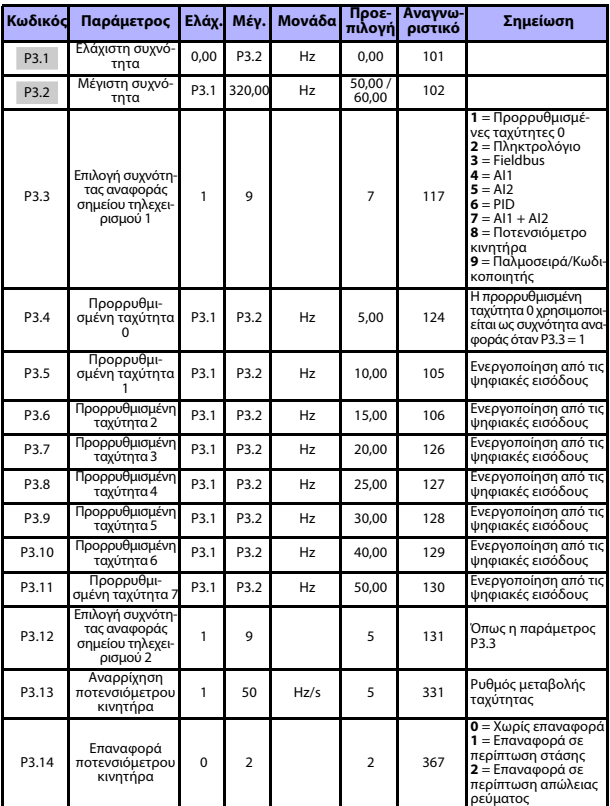

### **5.5 Αναφορές συχνότητας (Πίνακας ελέγχου: Μενού παραμέτρων -> P3)**

*Πίνακας 8: Αναφορές συχνότητας*

**ΣΗΜΕΙΩΣΗ!** Οι παράμετροι αυτές εμφανίζονται όταν P17.2 = 0.

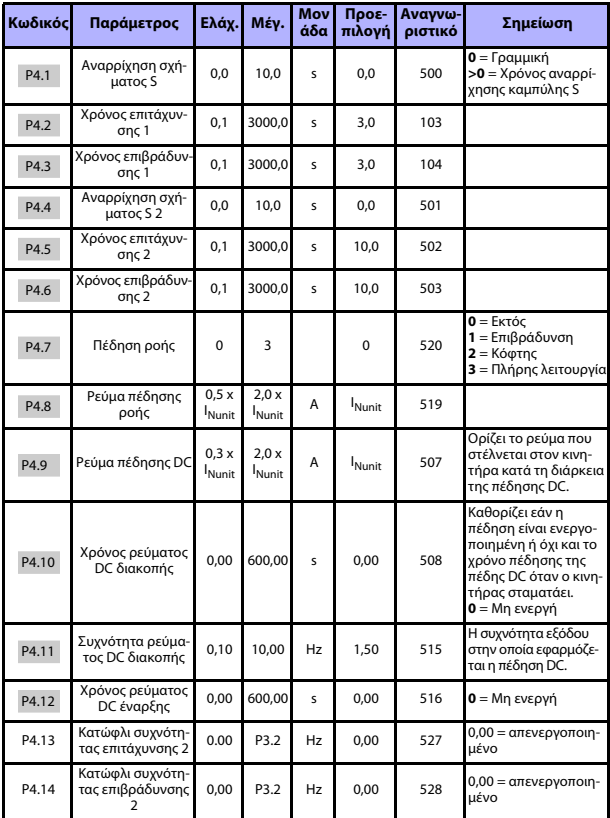

### **5.6 Ρύθμιση αναρριχήσεων και φρένων (Πίνακας ελέγχου: Μενού παραμέτρων -> P4)**

*Πίνακας 9: Ρύθμιση αναρριχήσεων και φρένων*

24ωρη υποστήριξη +358 (0)201 212 575 • Email: vacon@vacon.com

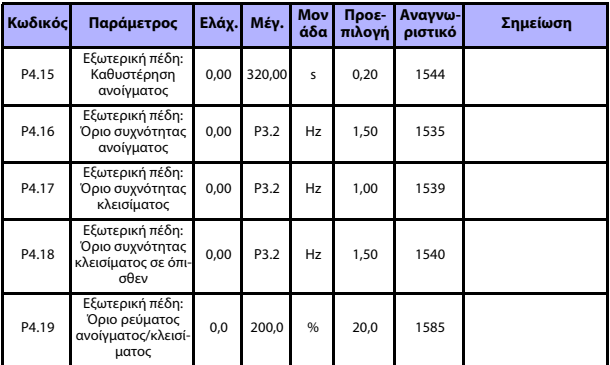

*Πίνακας 9: Ρύθμιση αναρριχήσεων και φρένων*

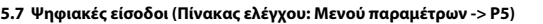

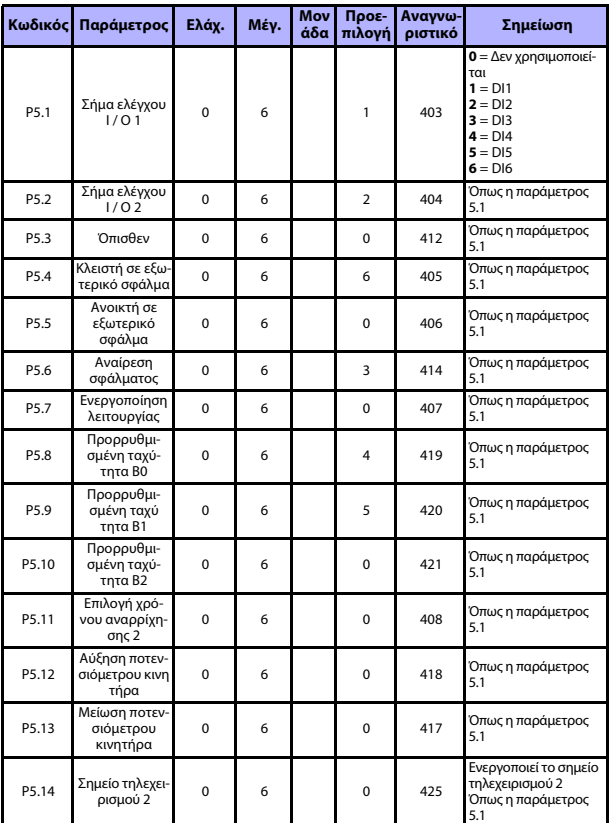

*Πίνακας 10: Ψηφιακές είσοδοι*

24ωρη υποστήριξη +358 (0)201 212 575 • Email: vacon@vacon.com

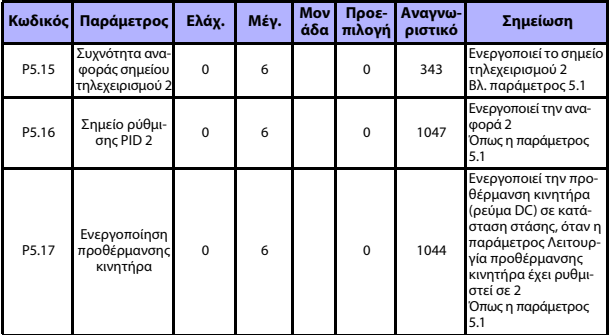

*Πίνακας 10: Ψηφιακές είσοδοι*

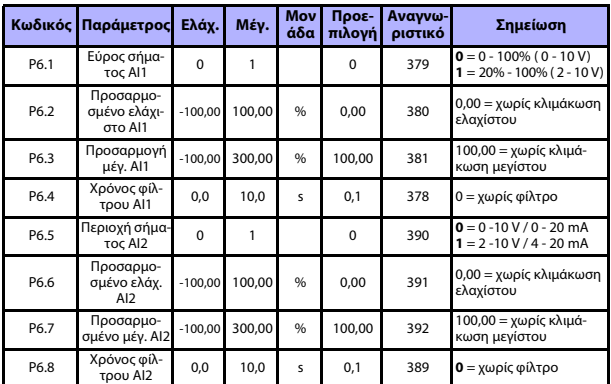

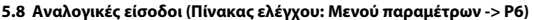

*Πίνακας 11: Αναλογικές είσοδοι*

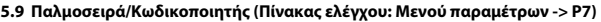

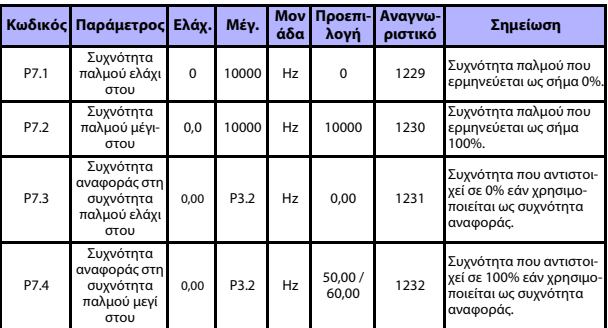

*Πίνακας 12: Παλμοσειρά/Κωδικοποιητής*

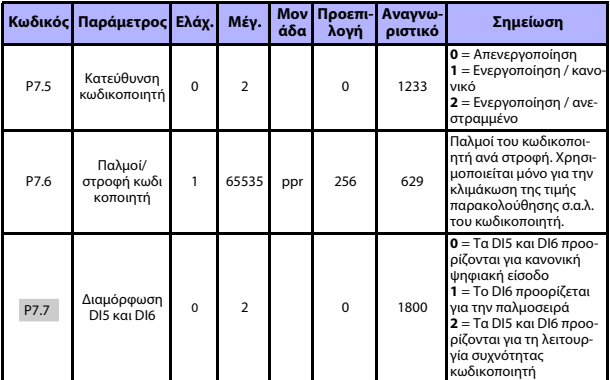

*Πίνακας 12: Παλμοσειρά/Κωδικοποιητής*

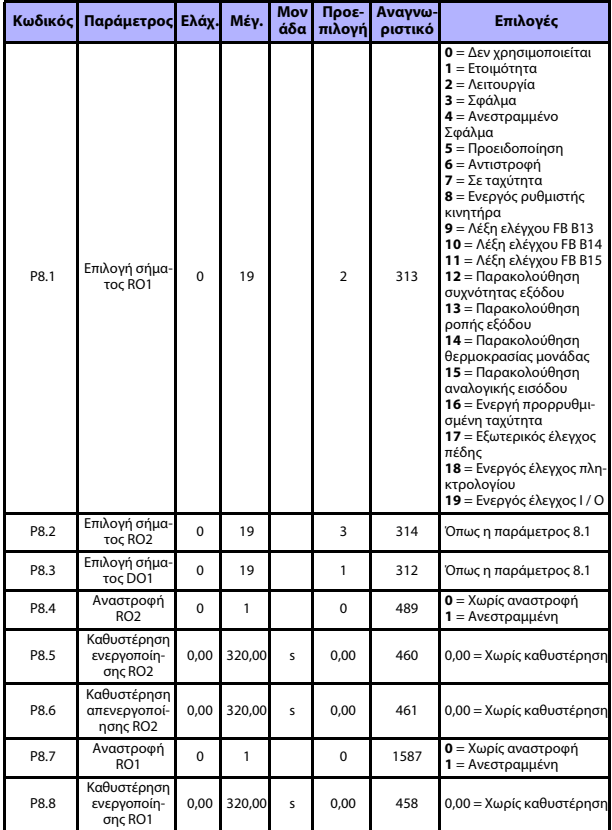

### **5.10 Ψηφιακές έξοδοι (Πίνακας ελέγχου: Μενού παραμέτρων -> P8)**

*Πίνακας 13: Ψηφιακές έξοδοι*

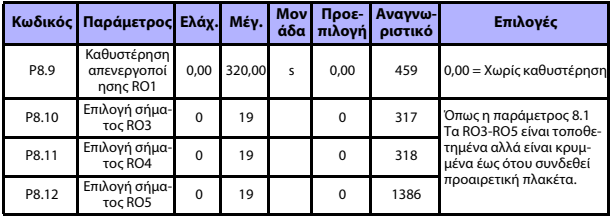

*Πίνακας 13: Ψηφιακές έξοδοι*

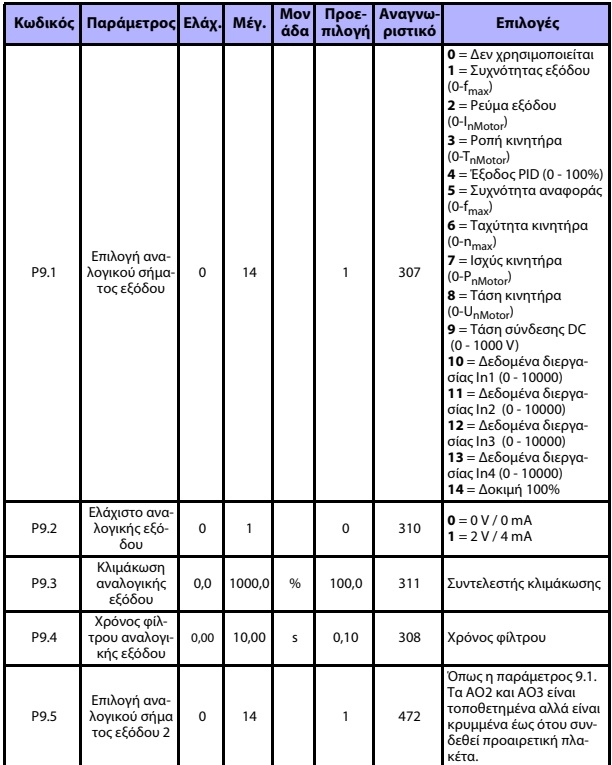

### **5.11 Αναλογικές έξοδοι (Πίνακας ελέγχου: Μενού παραμέτρων -> P9)**

*Πίνακας 14: Αναλογικές έξοδοι*

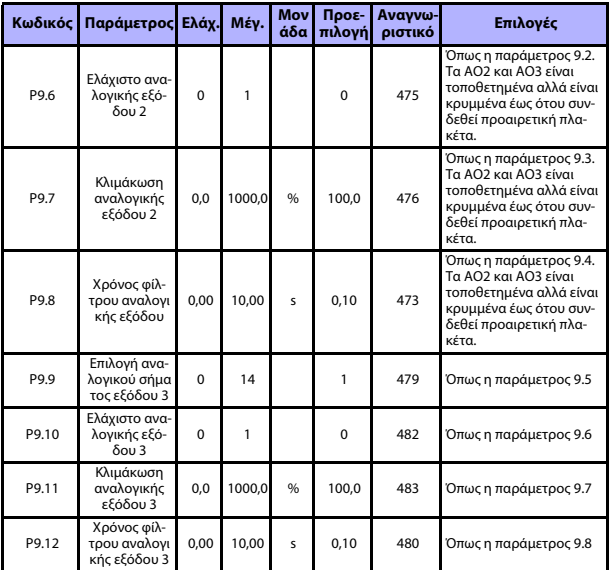

*Πίνακας 14: Αναλογικές έξοδοι*

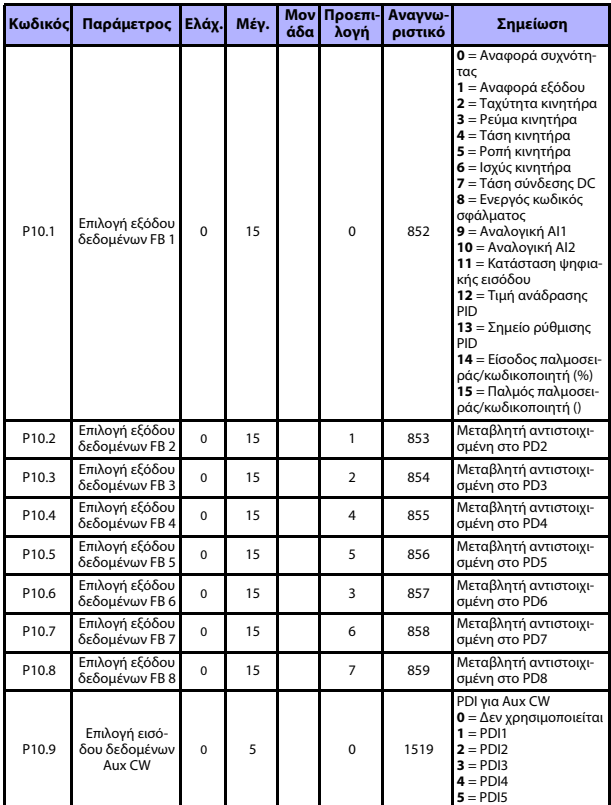

# **5.12 Αντιστοίχιση δεδομένων Fieldbus (Πίνακας ελέγχου: Μενού παραμέτρων -> P10)**

*Πίνακας 15: Αντιστοίχιση δεδομένων Fieldbus*

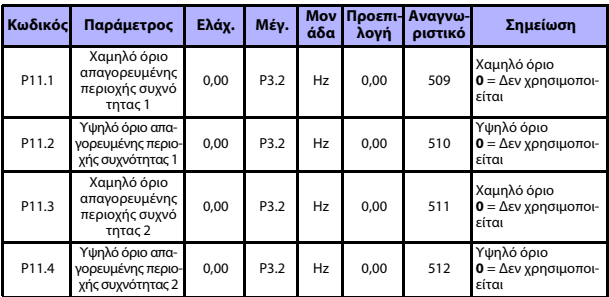

### **5.13 Απαγορευμένες συχνότητες (Πίνακας ελέγχου: Μενού παραμέτρων -> P11)**

*Πίνακας 16: Απαγορευμένες συχνότητες*

# **5.14 Παρακολουθήσεις ορίων (Πίνακας ελέγχου: Μενού παραμέτρων -> P12)**

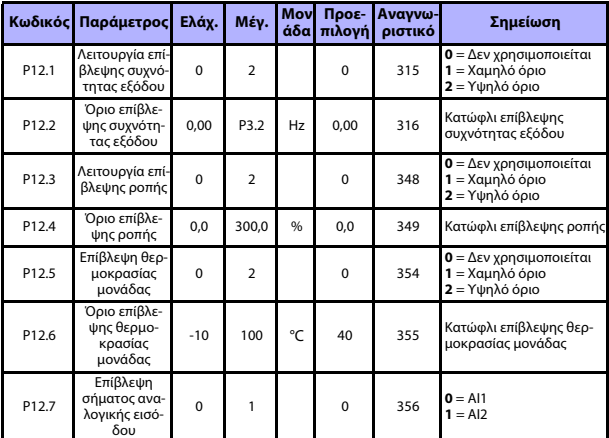

*Πίνακας 17: Παρακολουθήσεις ορίου*

# **ΠΑΡΑΚΟΛΟΥΘΗΣΗ & ΠΑΡΑΜΕΤΡΟΙ** vacon • 35

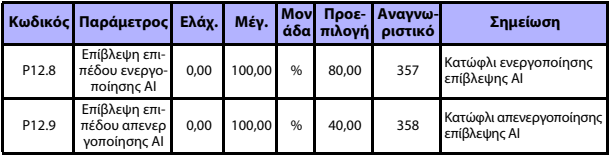

*Πίνακας 17: Παρακολουθήσεις ορίου*

24ωρη υποστήριξη +358 (0)201 212 575 • Email: vacon@vacon.com

a.

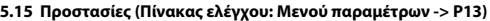

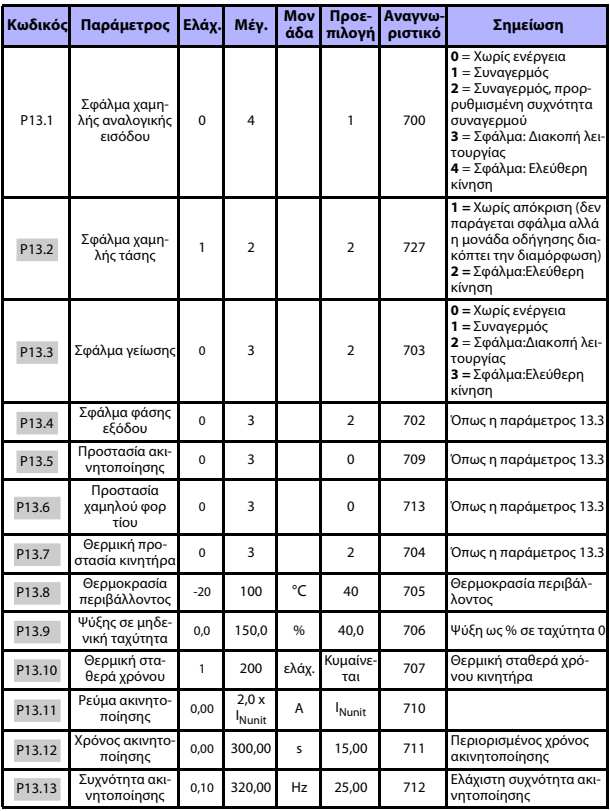

*Πίνακας 18: Προστασίες*

### **ΠΑΡΑΚΟΛΟΥΘΗΣΗ & ΠΑΡΑΜΕΤΡΟΙ** vacon • 37

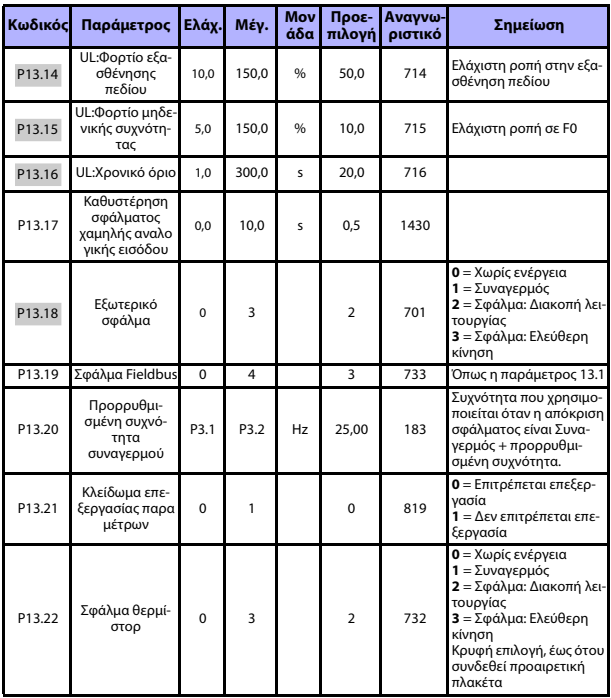

*Πίνακας 18: Προστασίες*

**ΣΗΜΕΙΩΣΗ!** Οι παράμετροι αυτές εμφανίζονται όταν **P17.2 = 0.**

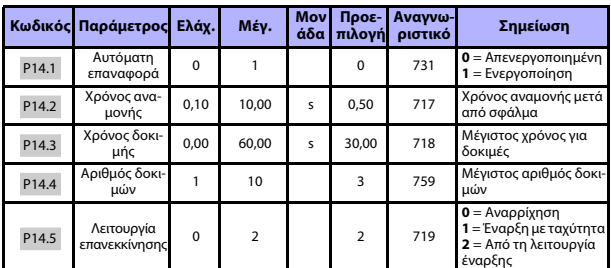

#### **5.16 Παράμετροι αυτόματης επαναφοράς σφάλματος (Πίνακας ελέγχου: Μενού παραμέτρων -> P14)**

*Πίνακας 19: Παράμετροι αυτόματης επαναφοράς σφάλματος*

**ΣΗΜΕΙΩΣΗ!** Οι παράμετροι αυτές εμφανίζονται όταν **P17.2 = 0.**

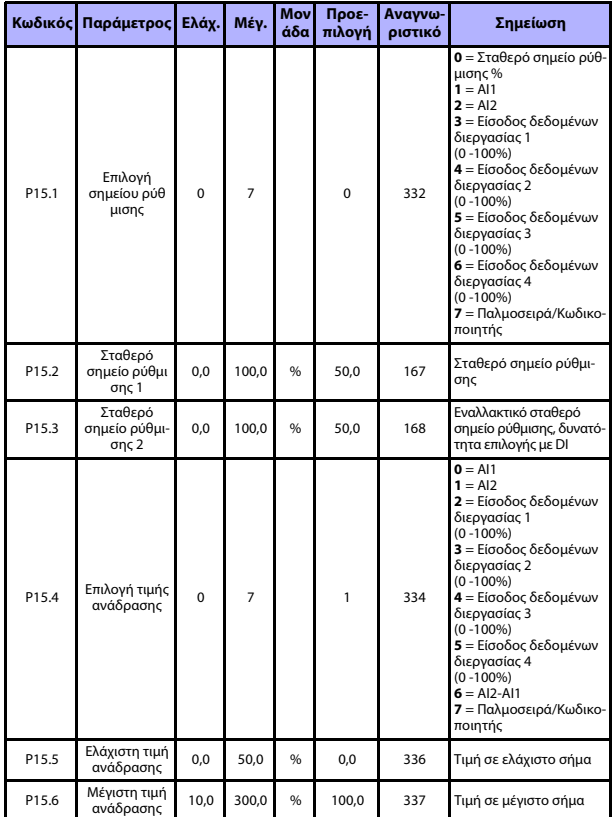

### **5.17 Παράμετροι ελέγχου PID (Πίνακας ελέγχου: Μενού παραμέτρων -> P15)**

*Πίνακας 20: Παράμετροι ελέγχου PID*

24ωρη υποστήριξη +358 (0)201 212 575 • Email: vacon@vacon.com

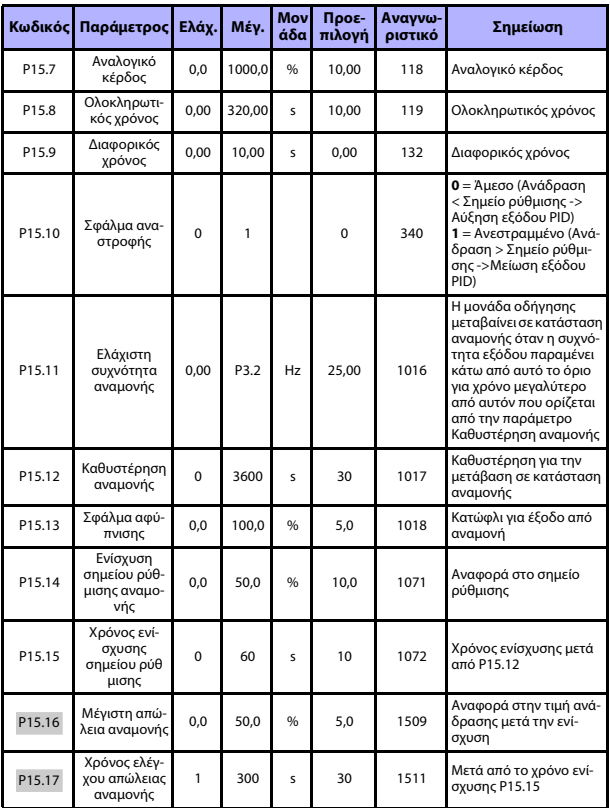

*Πίνακας 20: Παράμετροι ελέγχου PID*

### **ΠΑΡΑΚΟΛΟΥΘΗΣΗ & ΠΑΡΑΜΕΤΡΟΙ** vacon • 41

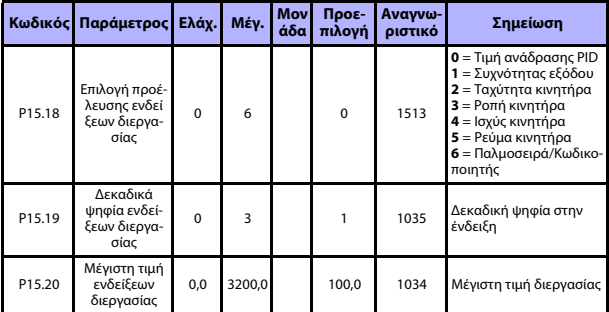

*Πίνακας 20: Παράμετροι ελέγχου PID*

**ΣΗΜΕΙΩΣΗ!** Οι παράμετροι αυτές εμφανίζονται όταν **P17.2 = 0.**

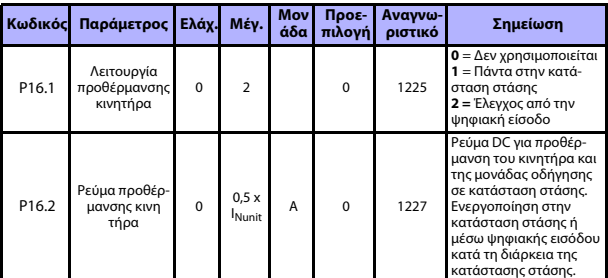

### **5.18 Προθέρμανση κινητήρα (Πίνακας ελέγχου: Μενού παραμέτρων -> P16)**

*Πίνακας 21: Προθέρμανση κινητήρα*

### **5.19 Μενού εύκολης χρήσης (Πίνακας ελέγχου: Μενού παραμέτρων -> P17)**

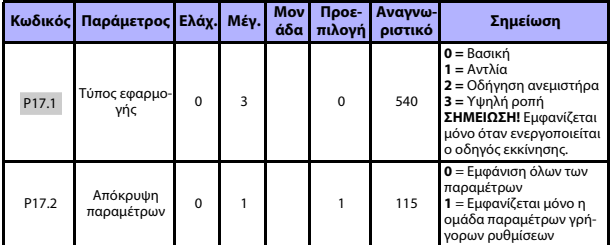

*Πίνακας 22: Παράμετροι μενού εύκολης χρήσης*

### **5.20 Παράμετροι συστήματος**

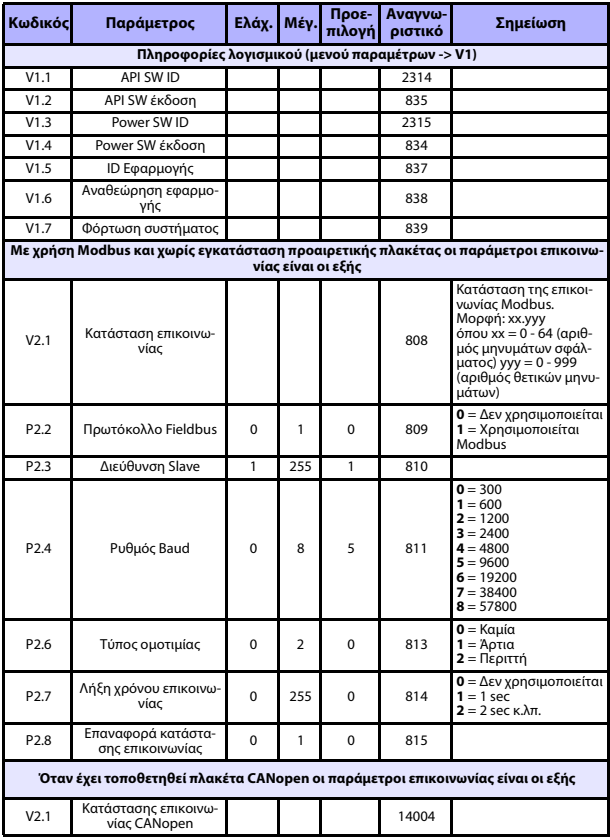

*Πίνακας 23: Παράμετροι συστήματος*

24ωρη υποστήριξη +358 (0)201 212 575 • Email: vacon@vacon.com

a.

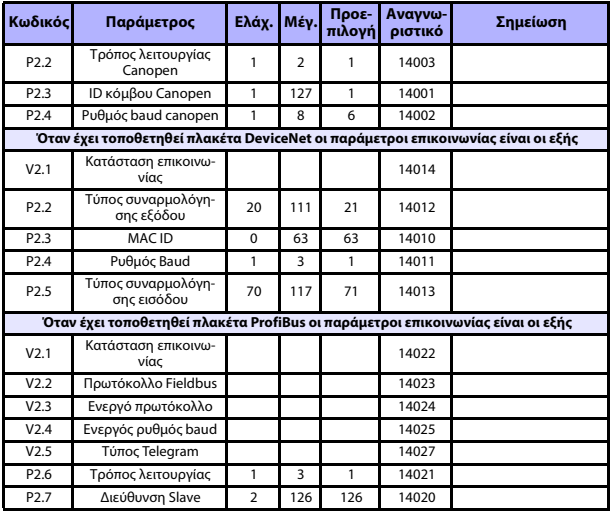

*Πίνακας 23: Παράμετροι συστήματος*

# **ΠΑΡΑΚΟΛΟΥΘΗΣΗ & ΠΑΡΑΜΕΤΡΟΙ** vacon • 45

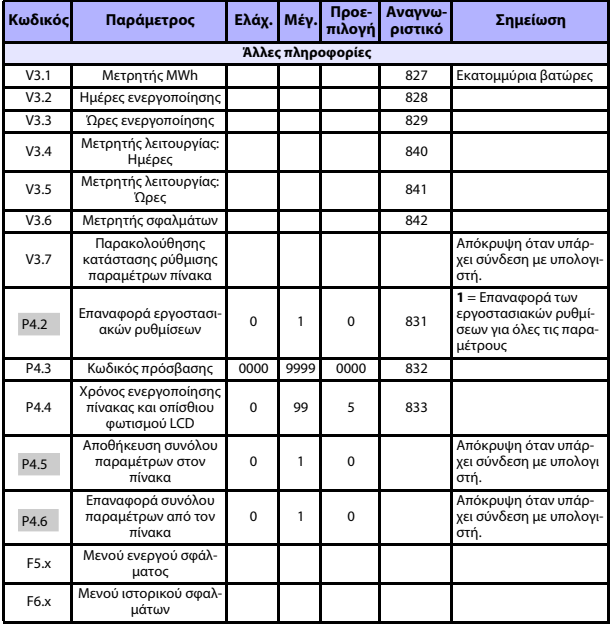

*Πίνακας 23: Παράμετροι συστήματος*

#### **6. ΕΝΤΟΠΙΣΜΟΣ ΣΦΑΛΜΑΤΩΝ**

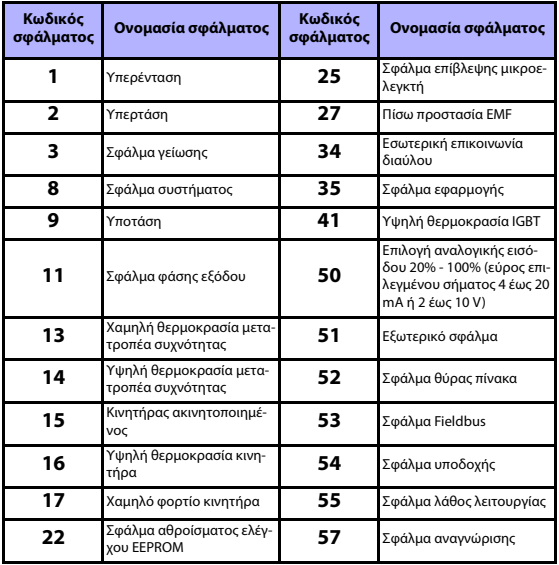

*Πίνακας 24: Κωδικοί σφαλμάτων. Ανατρέξτε στο εγχειρίδιο χρήσης για λεπτομερείς περιγραφές των σφαλμάτων.*

### <span id="page-47-0"></span>**7. ΓΕΝΙΚΑ ΔΕΔΟΜΕΝΑ**

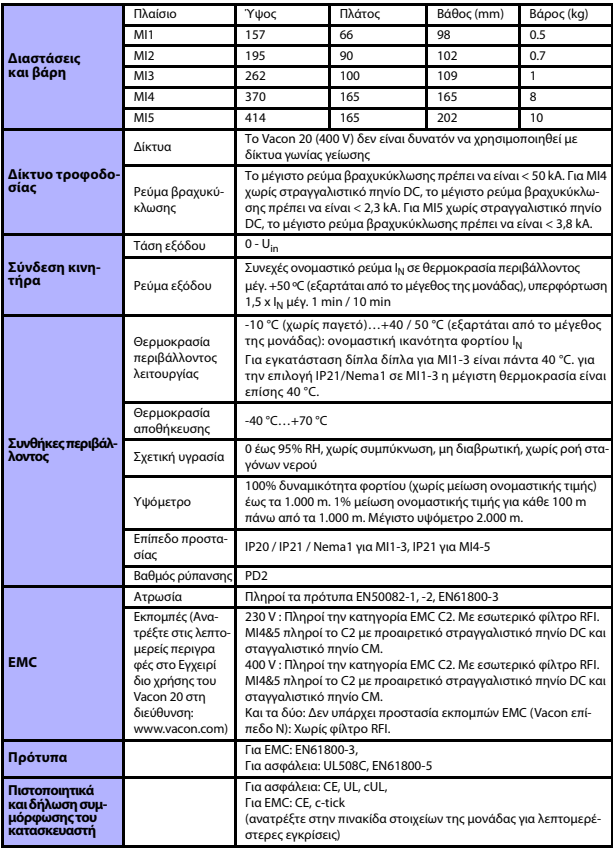

24ωρη υποστήριξη +358 (0)201 212 575 • Email: vacon@vacon.com

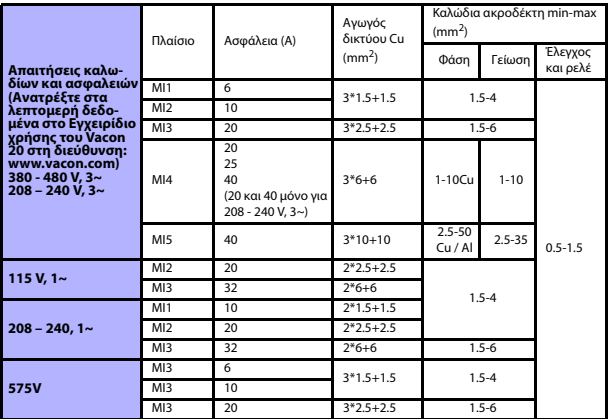

- Με τις ασφάλειες που αναφέρονται παραπάνω, η μονάδα οδήγησης είναι δυνατόν να συνδεθεί σε τροφοδοσία ρεύματος με μέγιστο ρεύμα βραχυκύκλωσης 50 kA.

- Χρησιμοποιήστε καλώδια με αντοχή στη θερμότητα τουλάχιστον +70 °C.
- Οι ασφάλειες λειτουργούν επίσης ως προστασία υπερφόρτωσης των καλωδίων.
- Οι οδηγίες αυτές ισχύουν μόνο σε περιπτώσεις ενός κινητήρα και σύνδεσης ενός αγωγού από τον μετατροπέα συχνότητας προς τον κινητήρα.

- Για την πλήρη συμμόρφωση με το πρότυπο EN61800-5-1, ο προστατευτικός αγωγός πρέπει να έχει **διατομή τουλάχιστον 10 mm2 Cu ή 16 mm2 Al**. Μια άλλη εναλλακτική λύση είναι η χρήση πρόσθετου προστατευτικού αγωγού με τουλάχιστον το ίδιο μέγεθος με τον αρχικό αγωγό.

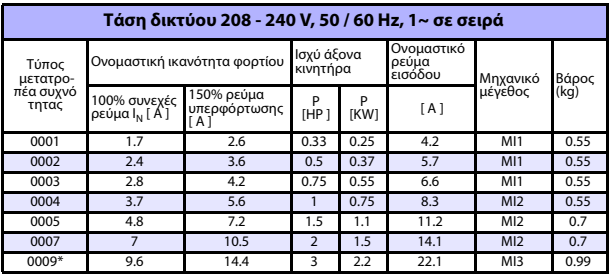

*Ονομαστικές τιμές ισχύος του Vacon 20*

*Πίνακας 25: Ονομαστικές τιμές ισχύος του Vacon 20, 208 - 240 V*

\* Η μέγιστη θερμοκρασία περιβάλλοντος λειτουργίας για αυτή τη μονάδα οδήγησης είναι 40 °C!

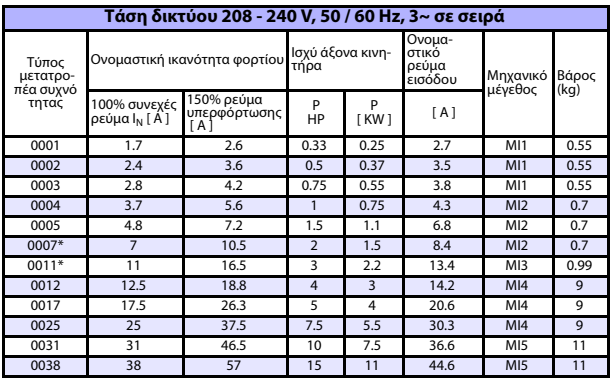

*Πίνακας 26: Ονομαστικές τιμές ισχύος του Vacon 20, 208 - 240 V, 3~*

\* Η μέγιστη θερμοκρασία περιβάλλοντος λειτουργίας για αυτή τη μονάδα οδήγησης είναι +40 °C!

24ωρη υποστήριξη +358 (0)201 212 575 • Email: vacon@vacon.com

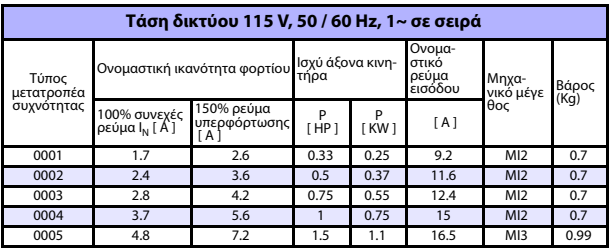

*Πίνακας 27: Ονομαστικές τιμές ισχύος του Vacon 20, 115 V, 1~*

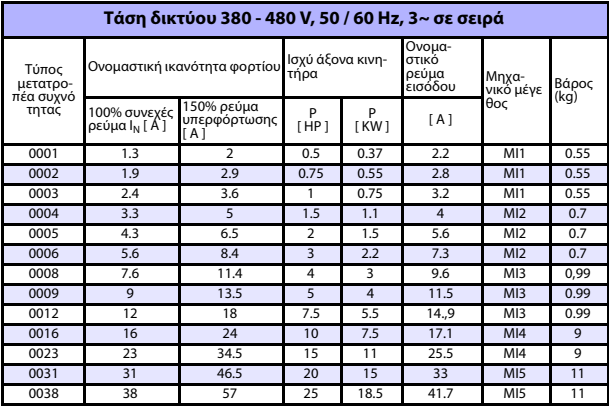

*Πίνακας 28: Ονομαστικές τιμές ισχύος του Vacon 20, 380 - 480 V*

\* Η μέγιστη θερμοκρασία περιβάλλοντος λειτουργίας για αυτές τις μονάδες οδήγησης είναι +50 °C

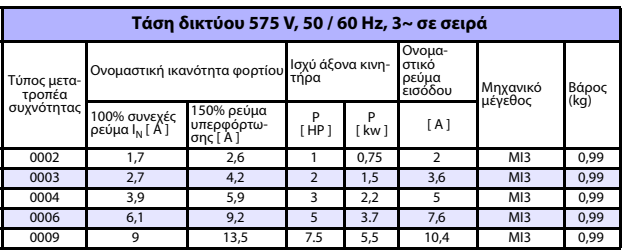

*Πίνακας 29: Ονομαστικές τιμές ισχύος του Vacon 20, 575 V*

**Σημείωση:** Τα ρεύματα εισόδου είναι υπολογισμένες τιμές με γραμμή τροφοδοσίας μετασχηματιστή 100 kVA.

### *Γρήγορη ρύθμιση του Modbus*

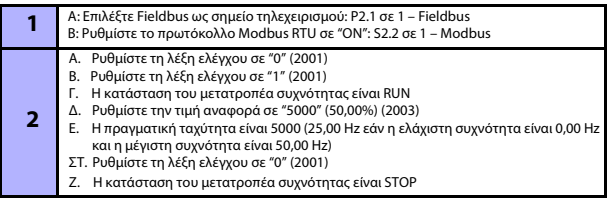

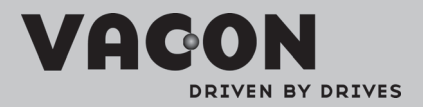

Find your nearest Vacon office<br>on the Internet at:

www.vacon.com

Manual authoring:<br>documentation@vacon.com

VaconPlc Runsorintie 7 65380 Vaasa Finland

Subject to change without prior notice<br>©2011 Vacon Plc.

Document ID:

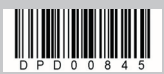

Rev:A